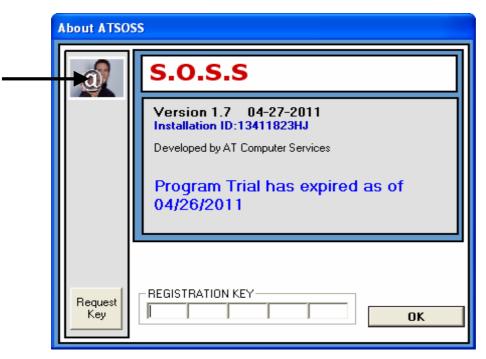

Right Mouse Click on the picture and the key will be generated

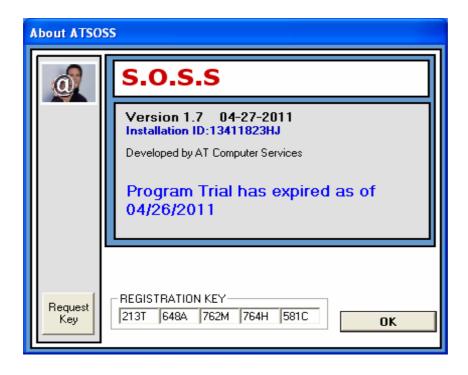

Press OK to continue

| ATSOSS                                                                        |
|-------------------------------------------------------------------------------|
| 213T-648A-762M-764H-581C                                                      |
| Congratulations! Registration Key Accepted!<br>Restart Program for first use! |
| OK                                                                            |

The program will acknowledge that you have re-registered. and then exit!

Click on program icon again and it will continue as before!